## Tri-West High School Athletic Department

7883 North State Road 39 Lizton, IN 46149

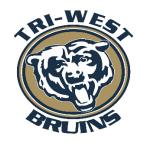

Rebecca Saylor- Interim Athletic Director Jonathan Green ATC/L- HS Athletic Trainer Nathan Kirtlan - MS Athletic Trainer

> Phone: 317-994-4090 Fax: 317-994-4091 www.triwestbruins.com

Jason Ward, Football Tom Pemberton, Girls Golf Mike Miller, Softball Louis Aguilar, Volleyball Tom Gliva, Girls Basketball Ryan Oppy, Baseball Daniel Hoover, Cross Country Adam Bontreger, Boys Basketball Daniel Hoover Track & Field - Dustin Malicoat, Girls Soccer Beth Jones, Swimming/Diving Tom Pemberton, Boys Golf Daniel Appelbaum, Boys Soccer TBD, Wrestling Christy Rose, Cheerleading

DATE OF CONTEST: 2019 Hendricks County Cross-Country Invitational

LOCATION: Tri-West High School

7883 N SR 39 Lizton, IN 46149

TEAMS: Cascade, Danville, Plainfield, Tri-West

PARKING: Team Buses should park in the West parking lot west of the school. Spectators should

park on the west side of the high school as well.

SCHEDULE: 3:45 p.m.-Registration Packets available at Start/Finish Line

4:00 p.m.—Course Opens 5:00 p.m.—Girls' Varsity Race 5:30 p.m.—Boys' Varsity Race

6:00 p.m.—Reserve Race(combined boys/girls)

AWARDS: 1st Place team—Championship Trophy

1<sup>st</sup> -10<sup>th</sup> place individuals-medals

**ENTRY DEADLINE:** Friday, August 30, 2pm

Full Roster: Direct Questions to Michelle Nolley at michelle@alphatiming.net

Contact Info: Rebecca Saylor, Interim Athletic Director

317-994-4090(office) 317-695-9101(cell)

saylorre@hendricks.k12.in.us

Daniel Hoover, Boys/Girls Head Coach

317-501-9898

Dlhoover15@yahoo.com

Michelle Nolley, Alpha Timing michelle@alphatiming.net

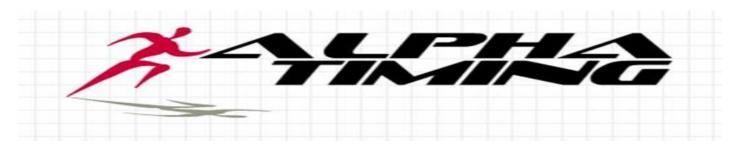

## **Entry Info**

Entry will be done via www.athletic.net Online Entry.

Questions on program should be directed to them.

- Meet info is also posted @ www.alphatiming.net Event Info tab to view at any time.
- If you have an account from another meet this season or last year, CC or track, please use that username & password. No need to create a new account each year/season. Use the forgot password feature if you need help with your password. Use the same account for CC & track by choosing Manage roster for the one you want to work with. No need for different accounts for boy/girls either, if you coach/manage both.
- NEW COACHES: best thing is to ask prior coach to log in, add you as coach then you can remove them. If not possible then email athletic.net support to be added as a coach, this can take up to 48 hours so plan accordingly.
- ➤ USE proper names for each athlete in athletic.net. If you have a Joe but his name is Joseph use Joseph to register him, the IHSAA wants proper names used throughout the season.
- > Simply enter your COMPLETE roster for each gender, include grade levels for each. Enter into the meet EVERY athlete that has <u>any</u> potential to run, please help us by not 'forgetting' any runners. You can be sure you are entered by viewing the meet page itself within Athletic.net
- > 2 STEP entry process! Entering your roster is only step 1. STEP 2 is going to MEETS and choosing REGISTER for a specific meet and following the instructions on this process you will enter your ENTIRE roster into the specific meet.
- You may check that you have correctly entered within athletic.net on the meet page itself. Please don't email to ask us, we'd love to help but with as many meets we have it is impossible.

## > Roster Entry deadline Friday, August 30<sup>th</sup>, 2pm

- So we may run a great meet for you and your athletes please adhere to the manner in which we ask for your information; enter your ENTIRE TEAM; and adhere to the deadlines we ask for it all. Please don't wait until the last moments to begin the registration process, you won't stress yourself out this way!
- Email is the best contact. Please keep in mind that we will return emails/calls during normal business hours M –T 10am-4pm; F 10am-noon.
- Results will be posted to <a href="www.alphatiming.net">www.alphatiming.net</a> (prior to leaving the site as we can) & athletic.net asap after the meet.
- > \*Be sure to allow my emails, emails from support@alphatiming.net & from athletic.net back in to your server if using school accounts\*

Good Luck!

Follow us on Facebook & Twitter!